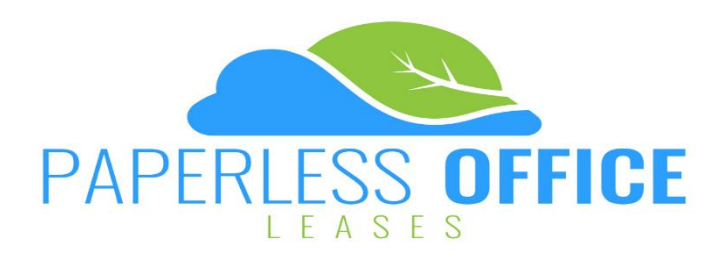

**1.** Open the invitation email from your Property Manager on your smart device or computer & click on the link called "Review & Sign this Residential Tenancy Agreement" to begin.

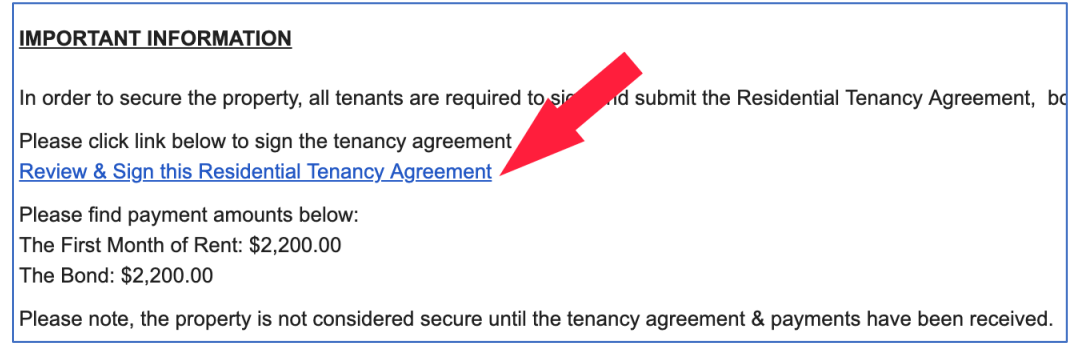

**2.** Read & Agree to the Terms & Conditions then select Start**.**

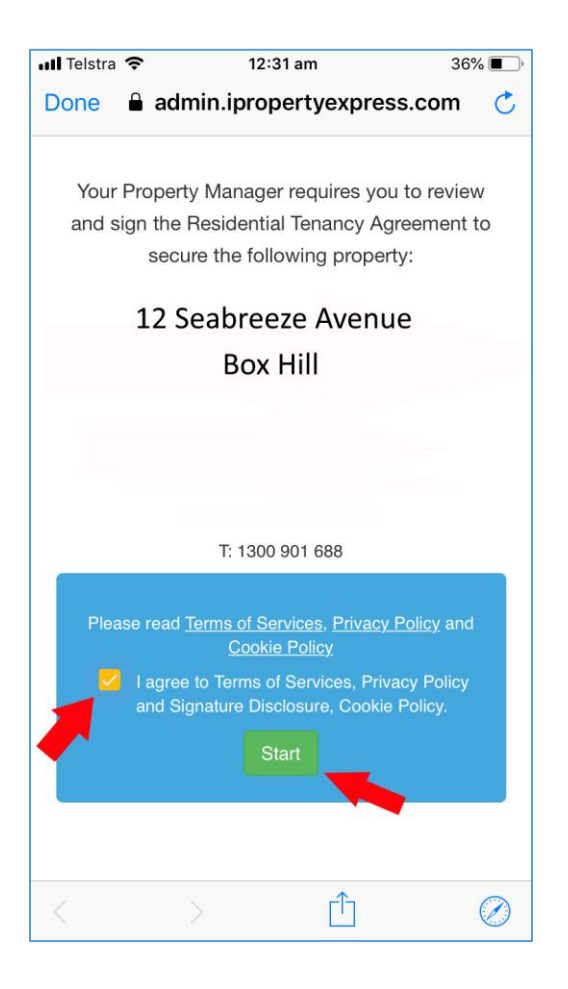

**3.** Read through the document, you are required to scroll to the bottom of each page before you can move to the next page.

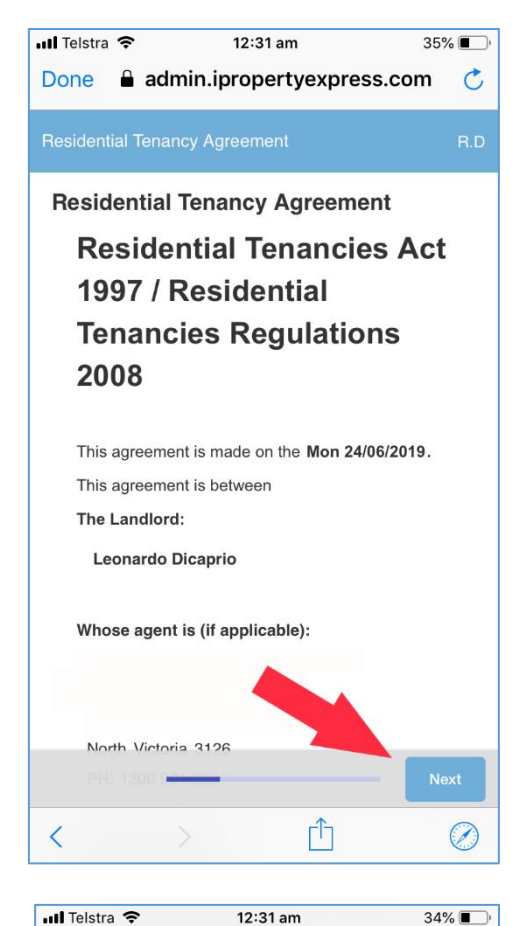

**4.** You may be required to acknowledge specific items throughout the document. Read the term & tap/click the tick box to agree.

You must acknowledge all requested terms before you can submit the document.

## **14.Garden Maintenance**

The Tenant(s) and Landlord(s) agree that the Landlord(s) will provide, at the Landlord's cost, garden maintenance to the property and it's grounds. The Tenant(s) agree that general works will be completed by the Tenant(s) in between visits from the gardener including but not limited to, watering of all garden areas in accordance with current watering restrictions. collection and removal of all leaf litter and sweeping of paths, walkways, decking and patio areas. The Tenant(stragree to provide reasonable access for these be administered. This clause is to be read servi nction with Clause 25 within the Residential by Agreement.

a admin.ipropertyexpress.com

Tick to acknowledge you have read and understand the above<br>term.

## **15. Pool Maintenance**

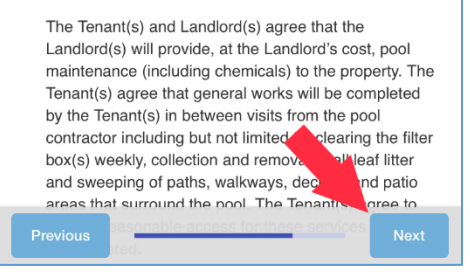

**5.** Once you reach the final page, you will need to add your signature to the document before proceeding. Your signature will be highlighted in yellow.

**6.** Tap/click on Sign here and input your electronic signature by drawing on the grey box.

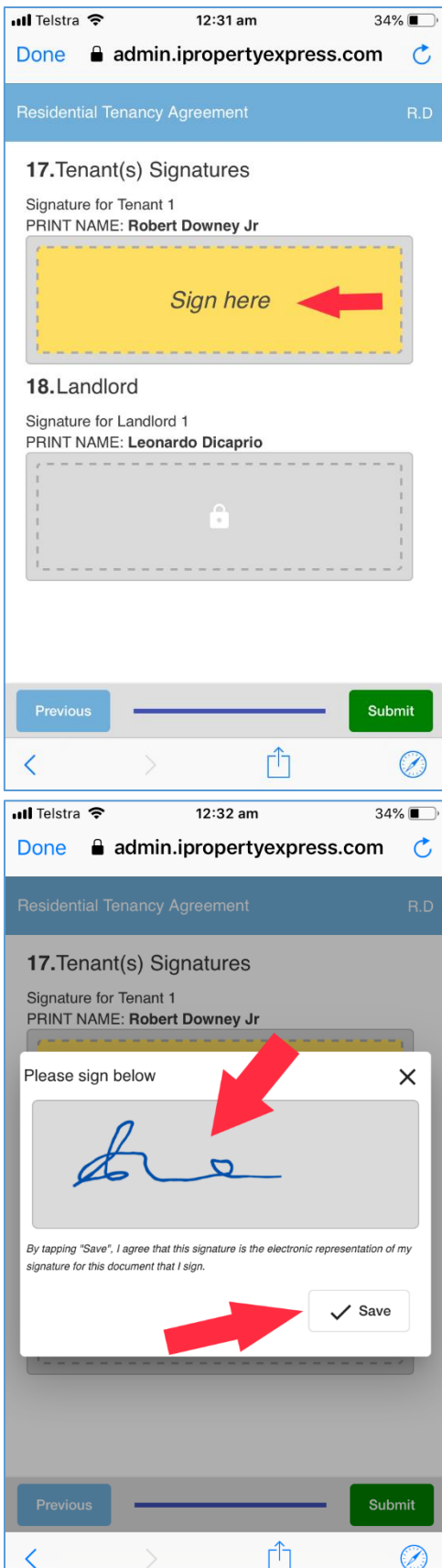

**7.** Once you have signed, you can submit the document or continue to review the document. Once you have submitted no further action is required.

You will receive a copy of the document for your records once all parties have signed.

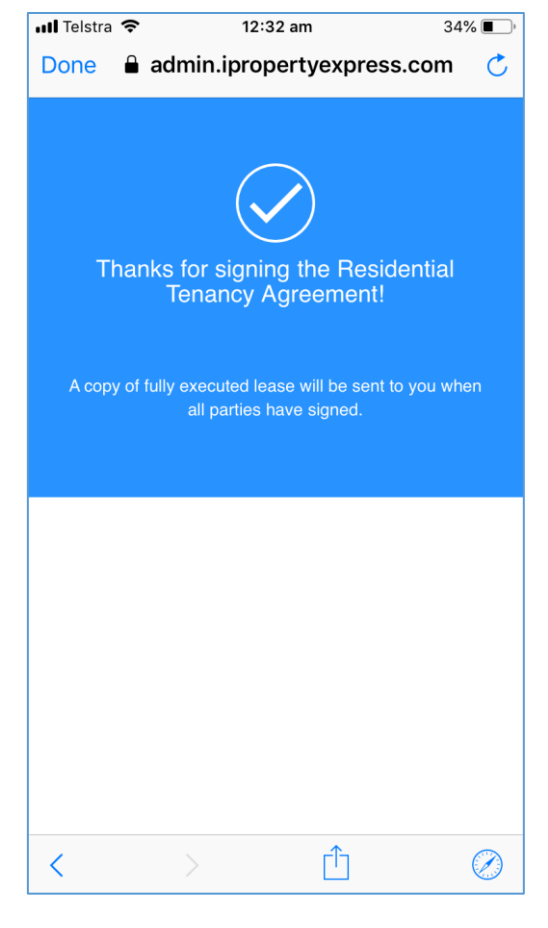